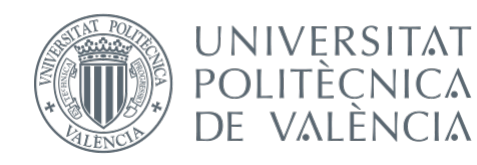

International ICT Week July 3-7, 2023

# Mobile Apps for Android with MIT App Inventor 2

Fast visual development with media, GPS and databases

### **Session 3**

• Components. Images, audio and video • Camera. Sensors: GPS, accelerometer... • Programming with the Block Editor • Distribution of elements on the screen · User interface objects

# Distribution of elements on the screen **Layout**

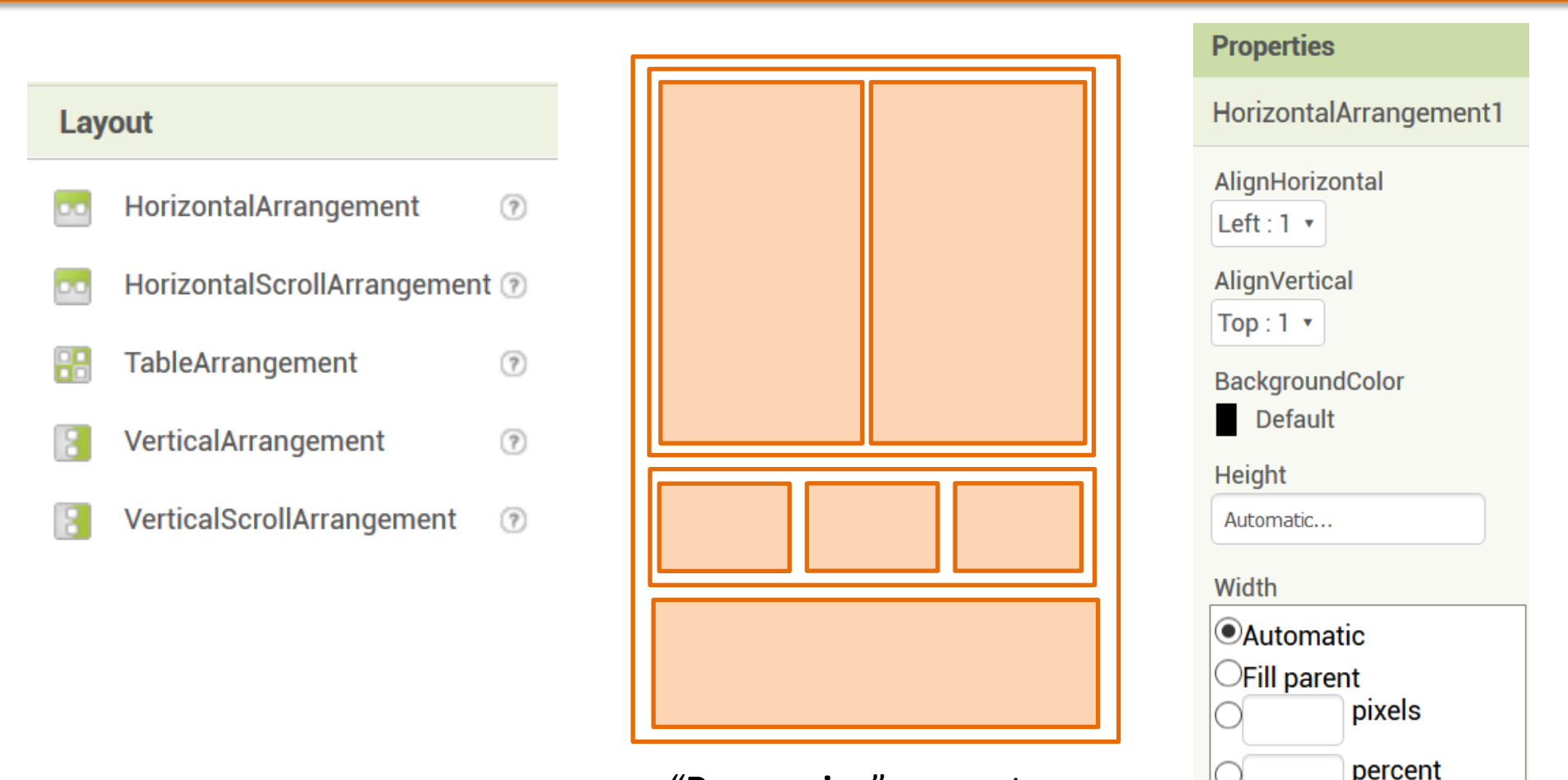

"**Responsive**" concept

Cancel

**OK** 

### Distribution of elements on the screen

### Practice: Achive a screen distribution similar to this example. Here some clues…

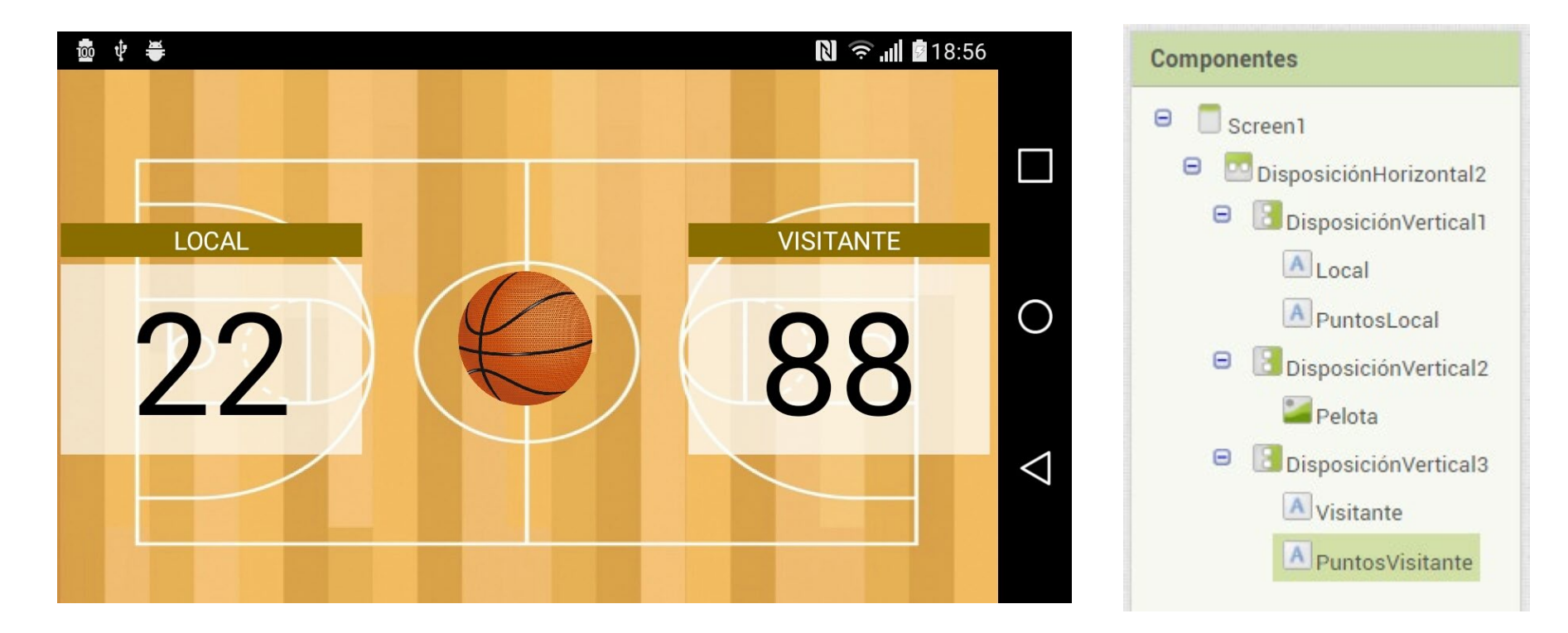

### User interface objects

#### **User Interface**

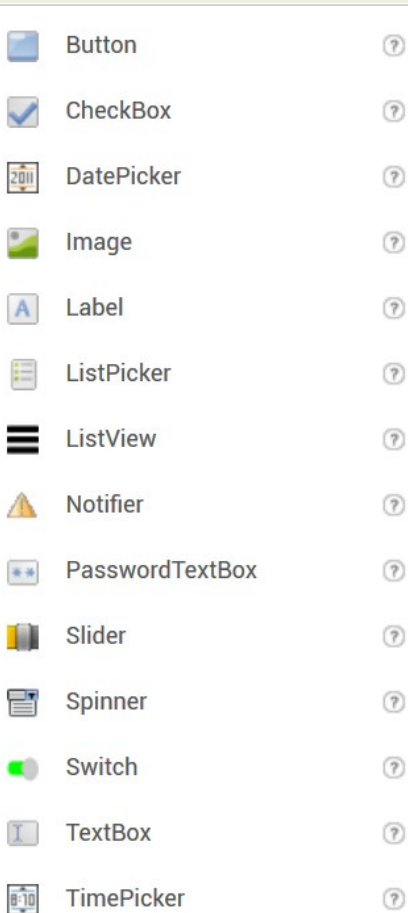

WebViewer

### Practice:

 $(7)$ 

- Try all these basic elements using the available tools.
- Test Notifier with progress bar 3 seconds.

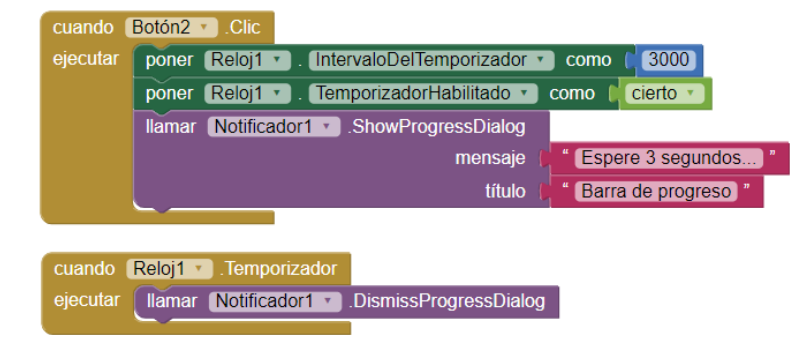

- Make a currency converter that calls the Google converter and displays the result in a Web Viewer
	- Hint: Use this string for the URL and alternative methods **https://www.google.com/search?q=100+eur+to+dollar**

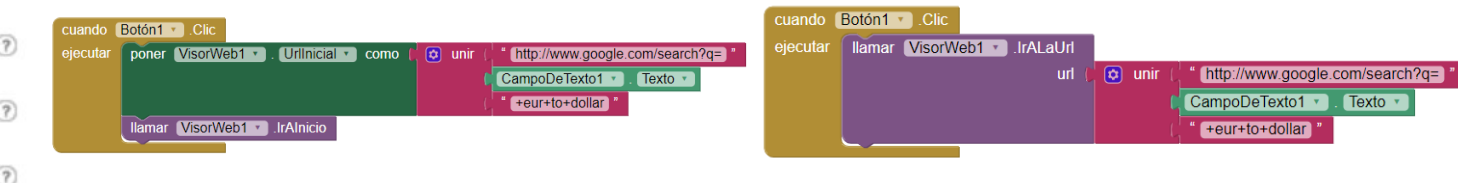

### **Sensor** Objects

#### **Sensors**

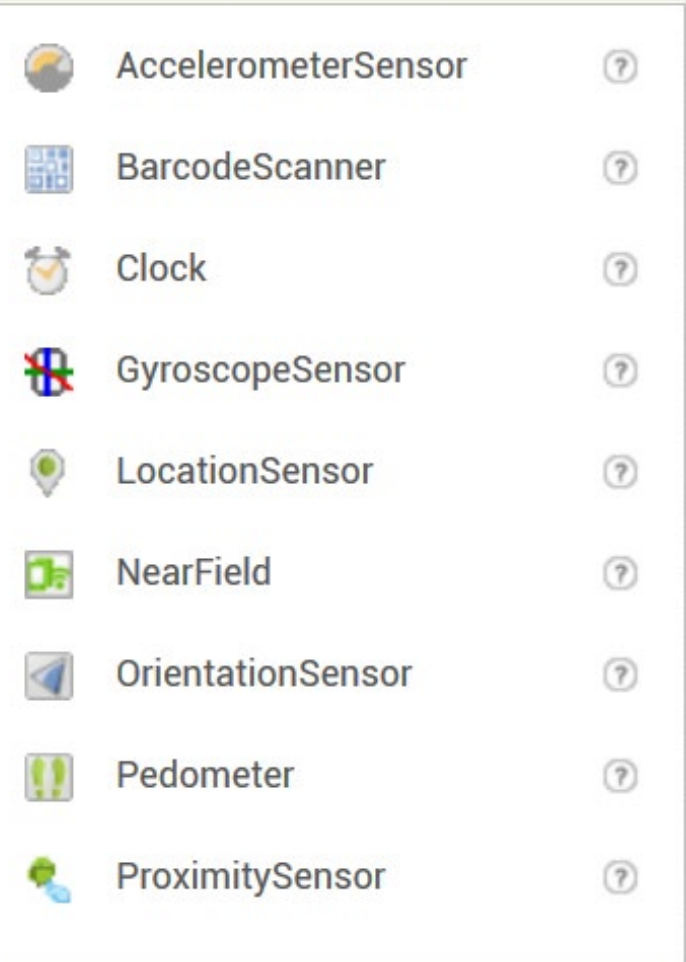

Practice:

- Show labels with current location and phone tilt values.
- Move a ball around the screen depending on the tilt value, as if the ball was affected by gravity.

### **Maps** Objects

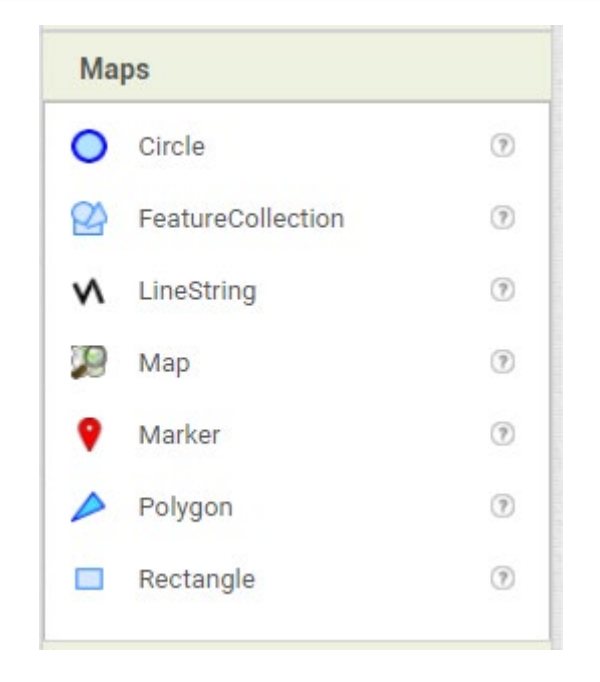

Practice: Create a map centered in user position, represented by red marker, with a green marker changing position randomly every 1 second around the user, in approximately +/- 100 meters.

Para FeatureCollection use as examples GeoJson files from Valencia Open Data: <http://gobiernoabierto.valencia.es/es/data/?groups=medio-ambiente>

# **Social** Objects

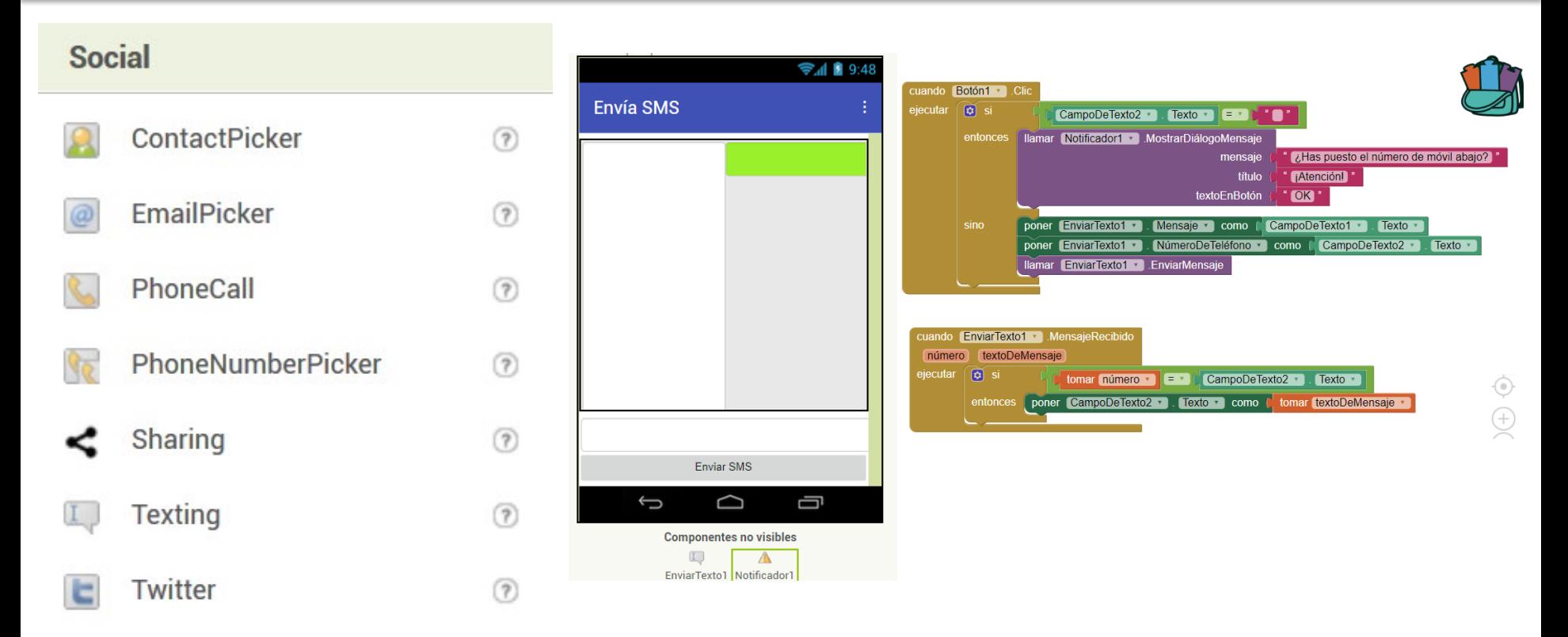

#### Practice:

- Send an SMS text message to a specific number.
- Use "sharing" method to share that message on Whatsapp.

Credits:

• **Web MIT App Inventor [Attribution-ShareAlike 3.0 Unported (CC BY-SA 3.0)]**